### ABOUT CGPHONE

This information is dated from March 29th, 2017

Thank you for your interest in cgPhone. Please find a first overview and a quick guide how to setup and use cgPhone in this document. Please read the information and follow carefully the instructions and recommendations of the installation process.

#### SUPPORT / QUESTIONS:

For questions and support please contact us by email: support@certgate.com

### GETTING A TRIAL ACCOUNT

If you need an activation code for trial version of cgPhone, please contact support@certgate.com. Once you recieved the code, you may use cgPhone for 14 days without any limitations.

### INSTALLATION & CONFIGURATION

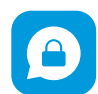

#### **Download and installation**

Simply find the app cgPhone, by searching for cgPhone, in the official Apple App Store and install it.

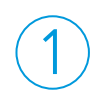

#### **Initial setup**

Open the cgPhone app on your iOS device:

- 1. The app will welcome you with a short overview of its functions.
- 2. After tapping "Continue" the initial configuration of your device will begin.

#### **Now you need your cgPhone server address and an individual activation code to access your cgPhone server1 .**

- 1. Please enter the cgPhone server address and activation code and tap "Connect"
- 2. The automatic configuration process takes only a few

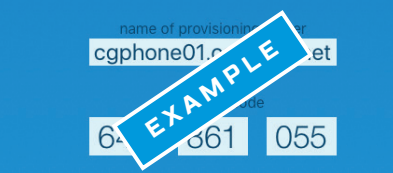

**This is an example. Please fill in your individual server address and code**

moments. When it has completed successfully you will see the following dialog. Please tap "Continue"

#### **If you receive an error message, please make sure to double check if your information is correct. If your data is correct and the error persists, please contact our cgPhone support.**

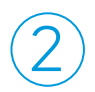

### **Done**

Configuration is now complete! You are now able to start or receive your first secure call. You may also dial 9999 for an echo test call.

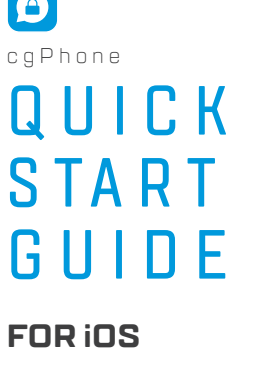

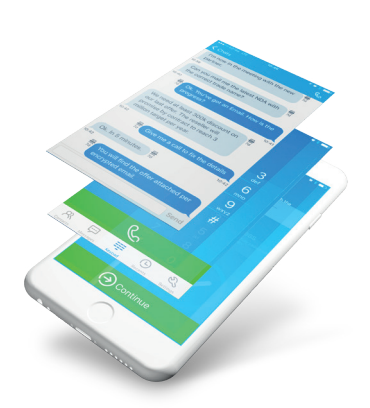

### C G P H O N E I N T E R F A C E A N D ITS FUNCTIONS

The default screen of cgPhone is the keypad. With the toolbar on the bottom of your cgPhone app you access all functionalities of cgPhone.

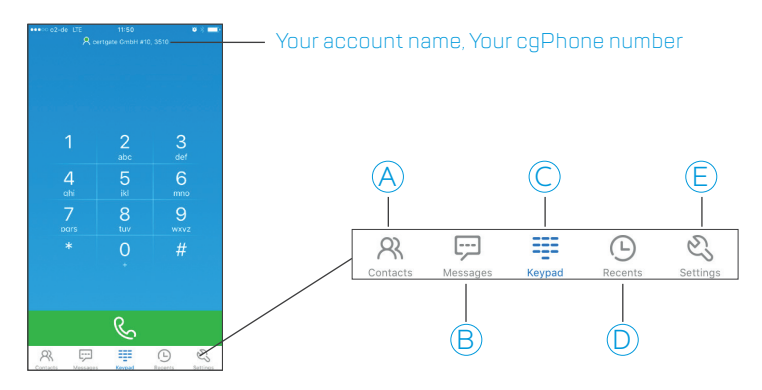

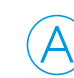

### C O N TA C T S

Here you can manage all your cgPhone contacts.

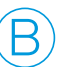

#### **MESSAGES**

Open messages for an overview of your chats.

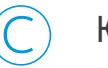

### KEYPAD

Use the keypad to dial any number of your choice. Remember that you can only dial numbers of participants within your network. Connection to other (public) networks must be ordered separately (if available).

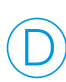

E

### CALL HISTORY

Here you will find the call history. There are three types of calls:

- Incoming call
- Missed call
- Outgoing call

### **SETTINGS**

Here you will find various options. It's also used for new provisionings if required.

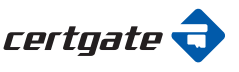

### THE FIRST SECURE CALL O N Y O U R **CGPHONE**

#### **\*SAS = Short Authentication Strings**

cgPhone prevents you securely from man-in-the-middle attacks by one-time exchange of phonetic keywords. This is a global standard for secure calling.

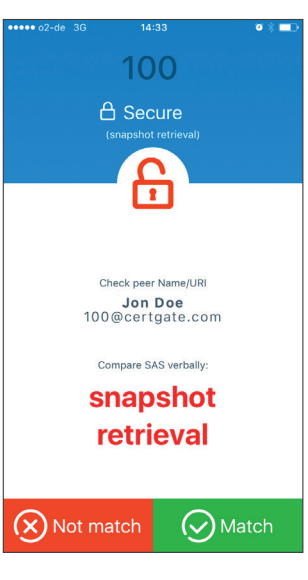

### OTHER FUNCTIONS

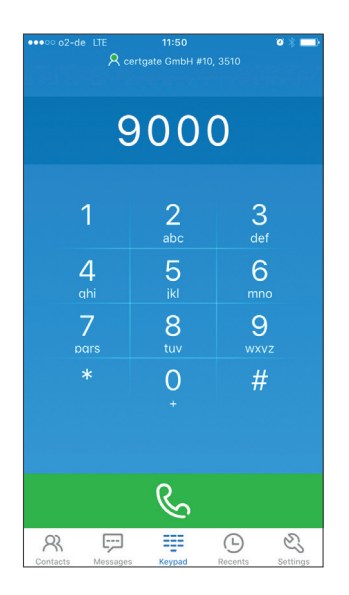

#### **Mailbox**

You can access your mailbox by dialing 9000, if activated by our cgPhone support.

- 1. You will be requested to enter your cgPhone number
- 2. You will be requested to enter your Mailbox PIN that you received by a separated email
- 3. Use the keypad to navigate throught the mailbox menu

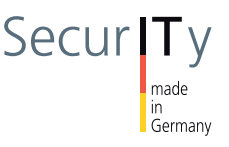

# Make Call Send Message **Add to existing Contact** Cancel

Jon Doe<br>Unknown, 13ser

#### **Adding a contact**

Once you have finished a call, you can add this cgPhone number to your contacts.

- 1. To add a new contact, go to your recent calls. Press and hold the number of choice for 1 second.
- 2. An info box will appear
- 3. Choose "Create a Contact" or "Add to existing Contact"

certgate GmbH Merianstrasse 26 90409 Nuremberg Germany

#### **Secure Key exchange with SAS\***

To assure secure communication, a key exchange is required at the first cgPhone call with each participant. **Please note that this is only required once.**

- 1. One participant reads the first word shown on the display. In this example "snapshot".
- 2. The other participant replys with the second word. In this example "retrieval"
- 3. Both participants compare, if these two words match with the displayed words.
- 4. If the words are identical both participants have to choose "match". This call and future calls with this contact are securely end-to-end encrypted now.

Please note: If the words do not match, choose "Not match". The **call will be disconnected. Maybe there is a security issue with this contact or with the connection.**

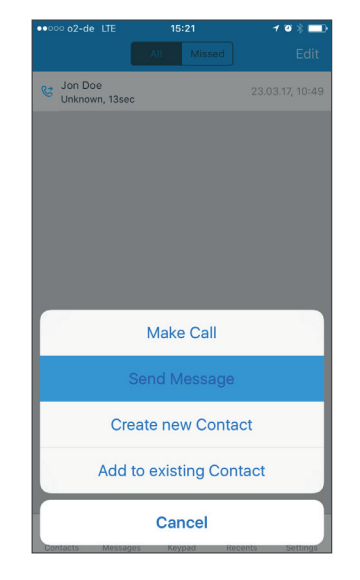

#### I'm now in the meeting with the new partner. 35 Can you mail me the latest NDA with  $\frac{1}{\pi d}$ the correct trade name -<br>Ok. You've got an Email. How is the<br>progress? ■<br>7d We need at least 300k discount on<br>our last offer. The reseller will<br>promise by contract to reach 3 million target per year.  $\frac{1}{20}$  Give me a call to fix the details Ok. In 5 minutes.  $\frac{1}{24}$ ll find the offer attached pe Sen

#### **Sending a message (the first time)**

Once you have done a sucessfully secure call, you can send a secure message to this cgPhone contact.

To write a new message, go to your recent calls and press the number of choice for 1 second.

- 1. An info box will appear
- 2. Choose "Send Message"
- 3. The message interface will annear

Phone + 49 (0) 911 93 523-0 E-Mail: info@certgate.com

## **Sending a message**

- 1. You can also write secure messages by using the toolbar
- 2. Choose a contact
- 3. The chat Interface will annear

V 201703001 EN  $\mathbb{N}$  $\bigcirc$  $\supseteq$  $\overline{C}$ 

© 2017 certgate. All rights reserved. Reproduction only permitted with the approval of certgate. All brands listed are the brands of the respective owners. Errors, changes, and availability of the listed products, services, characteristics, and possible applications reserved. Products and services will be provided by certgate.<br>certgate makes no guarantee for the information o to products and services as a result of product development, even without prior notification. None of the statements and availability certifications represents and product developments and depictions represents legal  $\Box$ advice or may be interpreted in such a manner. In case of deviations from the contract documents and general terms and conditions of certgate and their affiliated companies and subsidiaries in conjunction with this document, the contract documents and general terms and conditions always have precedent over this document.  $\pi$ 

#### www.certgate.com